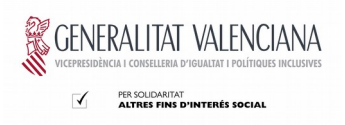

## **DOCUMENT DE CANVIS EN EL PRESSUPOST**

1.- Canvis pressupost en Taula E – Resum Econòmic.

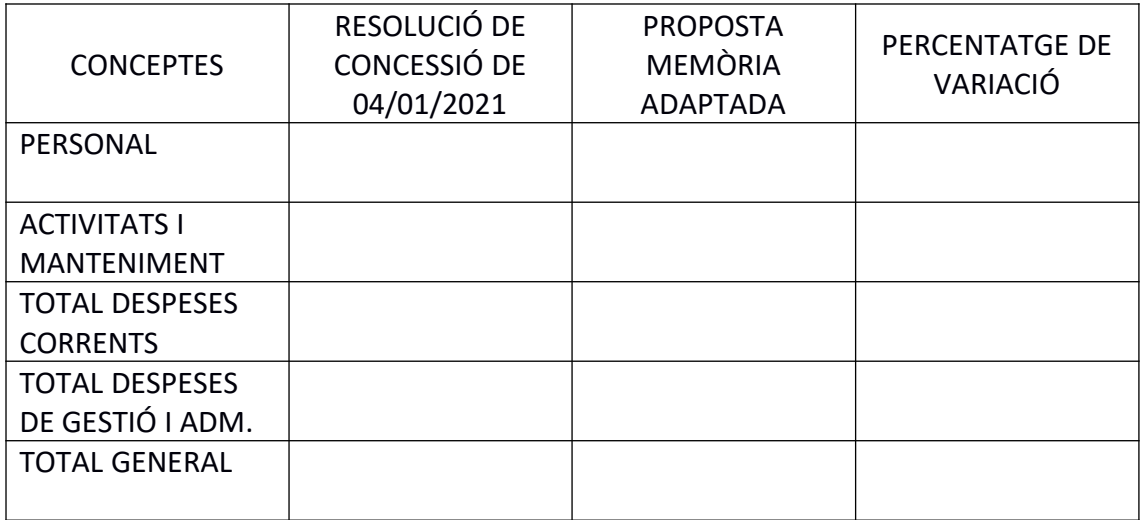

- 1.1 Explicació de la variació en la partida de personal.
- 1.2 Explicació de la variació en la partida d'activitats i manteniment.
- 1.3 Explicació de la variació en la partida de despeses de gestió i administració (No poden superar el 9% de l'import total subvencional del programa, article 9,1,e) de l'Ordre 8/2019).

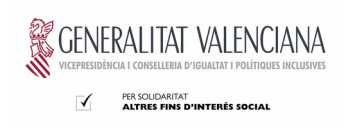

2.- Canvis pressupost en Taula J – Resum import concedit entitats executants. Omplir només en cas que el programa s'execute per més dos o més entitats. Omplir taula d'acord amb els totals.

Afegir tantes files al final com entitats executants participen al programa.

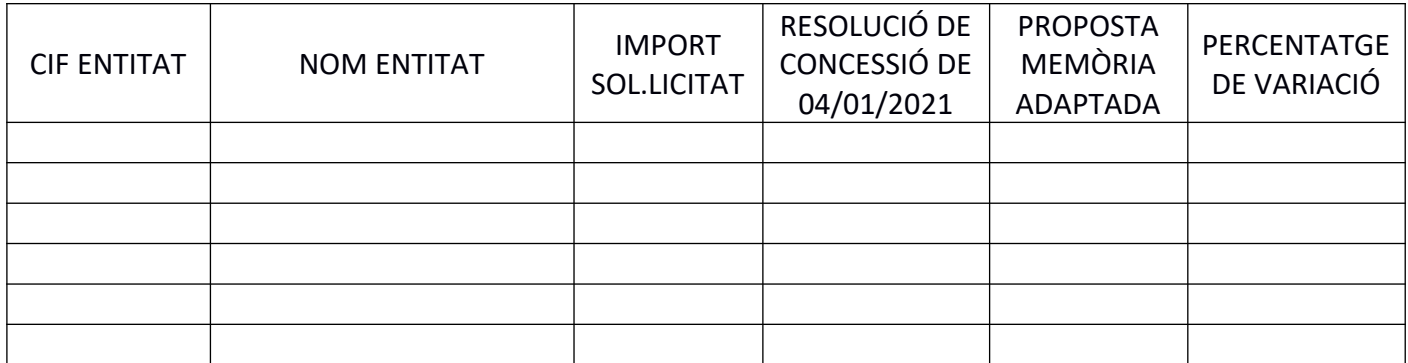

2.1.- Explicació de la variació realitzada per cada entitat executant.